# Gremsy and Pixhawk comuncation

# 1. Introduction

The Gremsy's Gimbal that can communicate with Ardupilot (Copter) using Mavlink

#### NOTE: **Support for this Gimbal is include in Copter 3.3 (or higher) for gimbals running**

- T1: gremsyT1\_v605 or above
- T3: gremsyT3\_v605 or above
- S1: gremsyS1\_v605 or above
- Pixy: gremsyF\_v605 or above
- [gTuneDesktop:](https://drive.google.com/drive/folders/182hn4TyJ8MguhrjQ8sjBhAUJgQ5_vOM5?usp=sharing) gTuneDesktop\_v135\_Beta or above

# 2. What's New

- Support Ardupilot (Copter) remote in Single mode
- Support the advance features likeautomated aiming of the camera at a Region of Interest (ROI).
- Support DO\_MOUNT\_CONTROL (Ardupilot will send angle requests to gimbal)
- Drift free horizon
- Gimbal (or mount) send a [HEARTBEAT](https://mavlink.io/en/messages/common.html#HEARTBEAT) (e.g. every second) just like any other MAVLink component. Additionally, it can send feedback about the angles it's pointing using the message **MOUNT\_ORIENTATION**.

# 3. Connecting the gimbal to the Pixhawk

Connect cable from COM2 port on Hyper Quick release to Telem2 or Telem1 on Pixhawk.

Baurate on Pixhawk should be set at : - 115200bps,

- 8 Data bits
- No Parity,
- 1 Stop Bit (8N1)

**GREMS** 

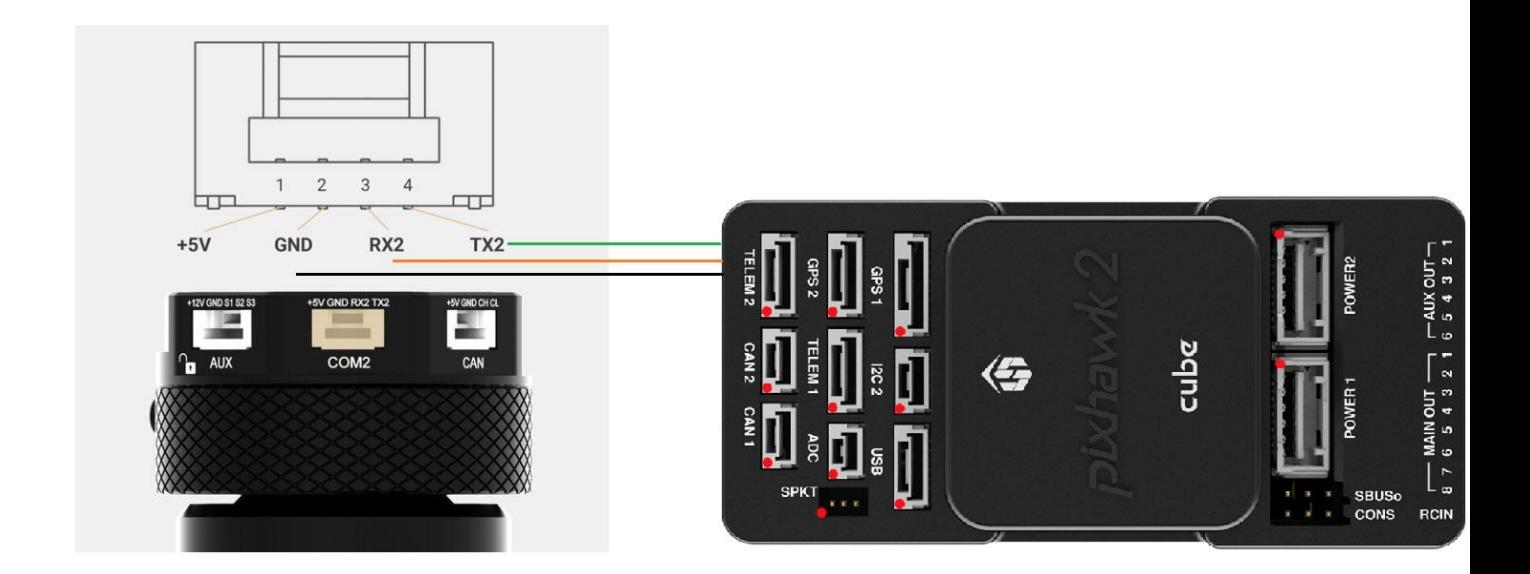

**NOTE**: *The remaining 3 pins (VCC, RTS, CTS) of the cable should not be connected*

4. Set-up through the Mission Planner (Mavlink protocol)

Through your GCS (i.e MP's Full Param List or Tree) set the following parameters:

- ❖ Using Telem 2
	- o SERIAL2\_BAUD 115
	- o SERIAL2\_PROTOCOL 2
- ❖ Set up MNT parameter

No. 22 Street 18, Linh Dong Ward, Thu Duc Dist

**GREM** 

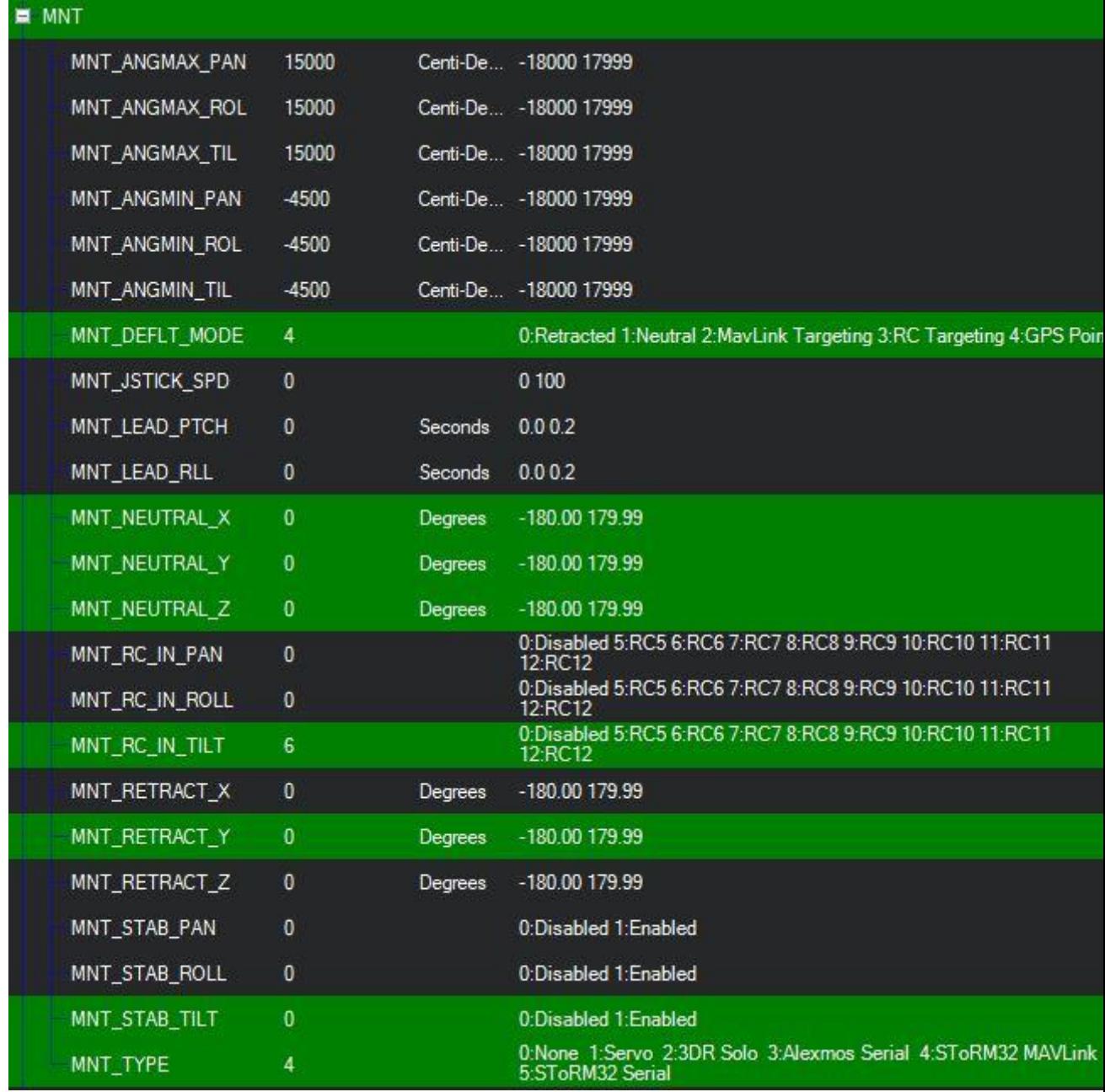

- o Set "**MNT\_TYPE**" to "**4**" to enable the Mavlink protocol
- o Set "**MNT\_RC\_IN\_TILT**" to "**6**" if you wish to control the gimbal's tilt (aka pitch angle) with your transmitter ch6 tunning knob (Single Mode).
- o Set the MNT\_ANGMAX\_PAN, MNT\_ANGMAX\_ROLL, MNT\_ANGMAX\_TILT and MNT\_ANGMIN\_PAN, MNT\_ANGMIN\_ROLL, MNT\_ANGMIN\_TILT to match the range of gimbal (S1, T1, T3). For examble, the screenshot below shows setup in which the gimbal S1 has:
	- PAN axis control: MNT\_ANGMIN\_PAN = -160 to  $MNT$ \_ANGMAX\_PAN = +160.
- TILT axis control: MNT\_ANGMIN\_TILT =  $-135$  to  $MNT_ANGMAX_TILT = +90$
- $\blacksquare$  ROLL axis control: MNT\_ANGMIN\_ROLL = -45 to  $MNT$ \_ANGMAX\_ROLL = +45

### 5. How to control gimbal

This introduction assume that gimbal have already been connected and configured

- ❖ **In single mode**
	- o Set "**MNT\_RC\_IN\_TILT**" to "**6**" if you wish to control the gimbal's tilt (aka pitch angle) with your transmitter ch6 tunning knob (Single Mode) or another channel.
	- o Set "**MNT\_DEFL\_MODE**" to "**3**" that is the RC targeting mode.

#### ❖ **In Mission Planner to define camera survey missions**

If a camera gimbal is used, you can set the camera position (yaw, roll, titl) or aim it at specific region of interest (ROI).

- o Set "**MNT\_DEFL\_MODE**" to "**4**" that is the Mavlink targeting mode.
- o **DO\_SET\_ROI** Target the camera towards a specified region of interest (Position, including altitude)
- o **DO\_MOUNT\_CONTROL** Position the gimbal with the specified roll, pitch, yaw

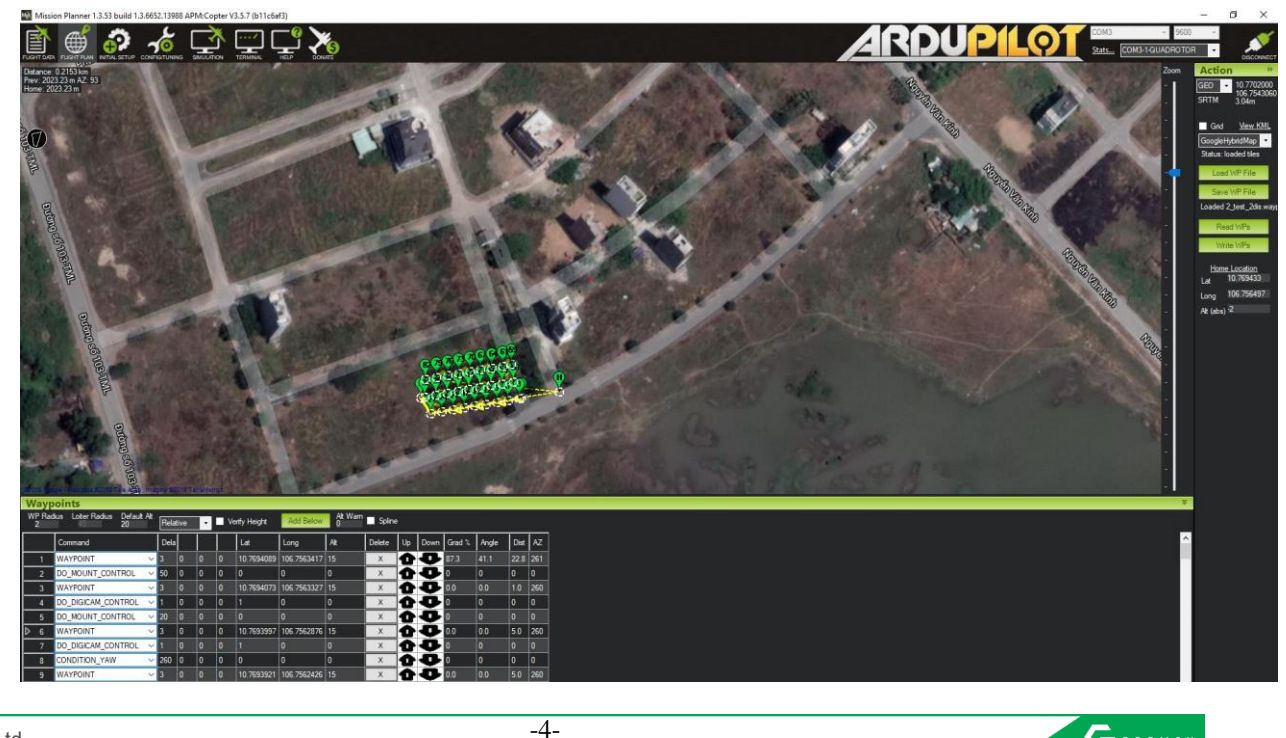

### 6. How to configure gimbal

- ❖ Smooth
	- Smooth out the camera movement by adjusting this parameter. The higher the value is the smoother camera move but at the expense of more delay in following the movements

GTUNE  $\rightarrow$  SETTINGS  $\rightarrow$  CONTROLS  $\rightarrow$  SBUS

Smooth value in range [0:100]

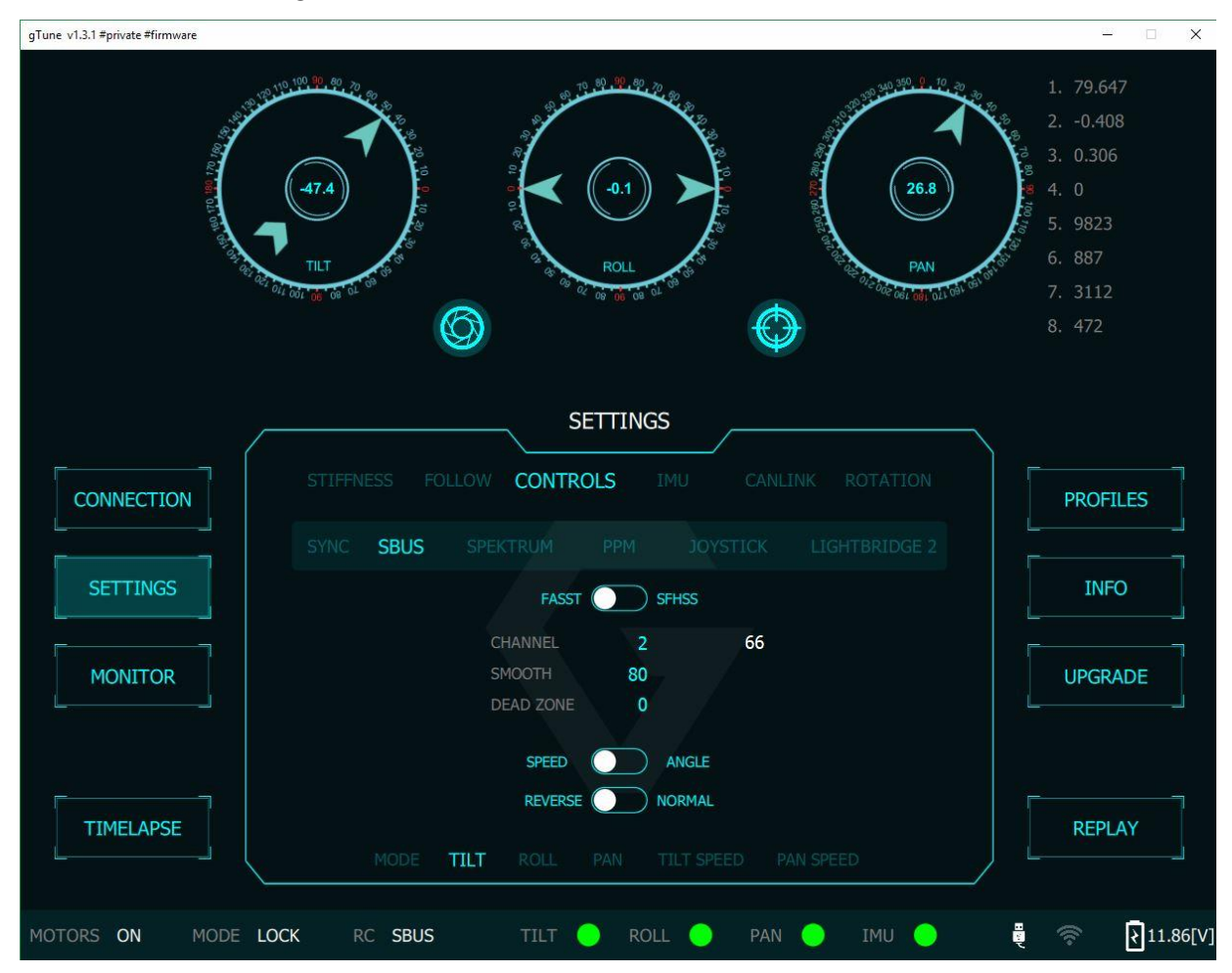

No. 22 Street 18, Linh Dong Ward, Thu Duc Dist., HCM City, VN

**GREMSY** 

## 7. How to run application

- When the first turn on the motor, make sure the pan axis is aligned with the forward direction of the copter in order for the gimbal to calculatethe attitude correctly.
- After turning on the motor, the LED status turns to the **blue color** indicating that connection between gimbal and flight cotroller has been established.

**NOTE:** To control gimbal should be switch gimbal to Lock Mode

No. 22 Street 18, Linh Dong Ward, Thu Duc Dist., HCM City, VN